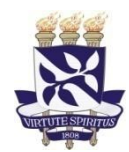

## **PROCESSO SELETIVO SISU UFBA 3ª CHAMADA 2020.2**

## **AVISO**

Se você realizou a pré-matrícula online da 3a chamada Sisu 2020.2 no Siscon, você já pode verificar se seus documentos foram acolhidos.

Para isso, acesse o link abaixo, entre com seu usuário e senha e confirme seus dados cadastrais. Na tela seguinte, clique em Consultar e depois em Consultar Inscrição. Você visualizará a situação de cada um dos documentos anexados no sistema. Caso seus documentos tenham sido recusados, será possível anexar a documentação correta e definitiva no sistema até o dia 15/03/2021.

Caso a documentação esteja acolhida em sua totalidade, você deverá apenas aguardar a inscrição em componentes curriculares que ocorrerá nos dias 18 e 19/03/2021. A etapa presencial de validação dos documentos acontecerá após o retorno das atividades presenciais, em data a ser divulgada posteriormente.

Lembramos da importância de digitalizar o documento sem cortes de informações e em frente e verso quando houver. A foto deve ser atual e a Certidão de Quitação Eleitoral emitida pelo Tribunal Regional Eleitoral.

## [Link Sisu 2020.2 -](https://siscon.ufba.br/siscon/ConcursoHistoricoSelecionado.do?idConcurso=216) 3a chamada

Para os candidatos que possuem pendência na documentação, informamos que o Conselho Acadêmico de Ensino - CAE autorizou a prorrogação do prazo de envio do Histórico Escolar e Certificado do ensino médio em virtude do fechamento das instituições por conta da pandemia. Nesses casos, haverá inscrição em componentes curriculares no semestre 2021.1, desde que o candidato apresente um documento provisório válido do ensino médio. Após o retorno das atividades administrativas presenciais, será necessário apresentar o documento definitivo. Caso haja pendências de outros documentos, a vaga será cancelada.

Os candidatos que tiverem a documentação acolhida em sua totalidade, devem acessar o site <https://siac.ufba.br/> e cadastrar-se para ter acesso a inscrição em Componentes Curriculares a partir de 19/03/2021. As aulas iniciaram em 22/02/2021, conforme Agenda Acadêmica - 2021.1 (disponível em [https://supac.ufba.br/sites/supac.ufba.br/files/nova\\_agenda\\_academica\\_201](https://supac.ufba.br/sites/supac.ufba.br/files/nova_agenda_academica_20121.1_26.01.21.pdf) [21.1\\_26.01.21.pdf](https://supac.ufba.br/sites/supac.ufba.br/files/nova_agenda_academica_20121.1_26.01.21.pdf) ).

Os candidatos que tiverem algum problema no acesso ao SIAC devem procurar o colegiado do seu curso. Para ter acesso à **plataforma de ensino**, clique no link abaixo e siga as orientações.

[https://ufbaemmovimento.ufba.br/sites/ufbaemmovimento.ufba.br/files/uso\\_do](https://ufbaemmovimento.ufba.br/sites/ufbaemmovimento.ufba.br/files/uso_do_ambiente_virtual_de_aprendizagem_ufba_integrado_a_plataformas_de_ensinov3.pdf) ambiente virtual de aprendizagem ufba integrado a plataformas de ensinov [3.pdf](https://ufbaemmovimento.ufba.br/sites/ufbaemmovimento.ufba.br/files/uso_do_ambiente_virtual_de_aprendizagem_ufba_integrado_a_plataformas_de_ensinov3.pdf)

## **Orientação para**

**digitalização** [https://ingresso.ufba.br/sites/ingresso.ufba.br/files/orientacao\\_para](https://ingresso.ufba.br/sites/ingresso.ufba.br/files/orientacao_para_uso_do_aplicativo_office_lens.pdf) uso do aplicativo office lens.pdf